دليل البدء السريع الخاص بحاسبة المالية HP 12c Platinum

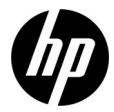

الإصدار الأول رقم الجزء الخاص بـ PH: 2232-90201F

**الإشعارات القانونية**

يتوفر هذا الدليل أو أية أمثلة أخرى واردة هنا بحالتها "كما هي" وجميعها تخضع للتغيير دون إشعار مسبق. لا تقدم شركة Packard-Hewlett أي ضمان من أي نوع فيما يتعلق بهذا الدليل، بما في ذلك وليس ً مقصورا على، الضمانات الضمنية للرواج التجاري، وعدم الانتهاك، والملاءمة لغرض معين.

لا تتحمل شركة Packard-Hewlett المسئولية القانونية لأية أخطاء أو أضرار ذات أهمية بالغة فيما يتعلق بإعداد هذا الدليل أو كفاءته أو استخدامه أو الأمثلة الموجودة هنا.

Copyright © 2008 Hewlett-Packard Development Company, L.P.

يحظر إعادة إصدار هذا الدليل أو تعديله، أو ترجمته دون تصريح كتابي مسبق من قبل شركة Packard-Hewlett ماعدا المسموح به بموجب قوانين حقوق النشر.

> Hewlett-Packard Company 16399 West Bernardo Drive San Diego, CA 92127-1899 الولايات المتحدة الأمريكية

> > محفوظات الطباعة الإصدار الأول، أكتوبر ٢٠٠٨

# **جدول المحتويات**

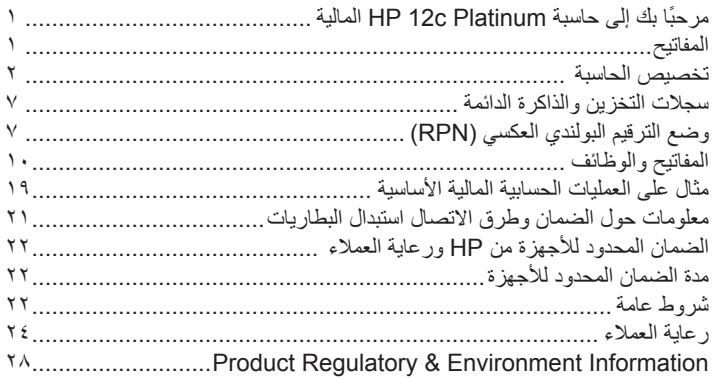

جدول المحتويات

# ١ بدء العمل

# **ً مرحبا بك إلى حاسبة Platinum c12 HP المالية**

تم إعداد هذا الكتيب لمساعدتك في سرعة استخدام الميزات الأساسية للحاسبة Platinum c12 المالية. يُمكنك استخدامه كمرجع سريع. لمزيد من المعلومات المفصلة حول Platinum c،12 راجع دليل مستخدم الحاسبة Platinum c12 HP المالية. يتم ذكر بعض صفحتا دليل المستخدم في هذا الدليل، ويُنصح بشدة الرجوع إلىه حتى تتعرف على طرق التعامل مع الميزات العديدة الخاصة بالحاسبة.

# **المفاتيح**

هناك العديد من المفاتيح في الحاسبة Platinum c12HP التي تقوم بأكثر من وظيفة واحدة. الوظيفة الرئيسية للمفتاح موضحة بالأحرف البيضاء المطبوعة على الجزء العلوي للمفتاح. أما الوظائف البديلة للمفتاح فيتم توضيحها بالأحرف الذهبية المطبوعة فوق المفتاح والأحرف الزرقاء المطبوعة على الجزء السفلي للمفتاح. انظر الشكل .١

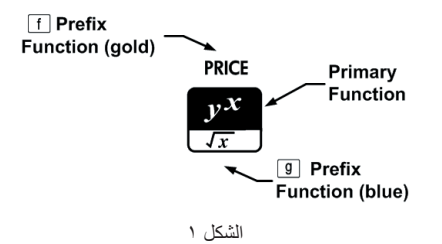

- لتحديد الوظيفة الرئيسية المطبوعة على الجزء العلوي من المفتاح، اضغط على المفتاح منفر دَا.
- لتحديد الوظيفة البديلة المطبوعة فوق المفتاح باللون الذهبي، اضغط على مفتاح البادئة الذهبي (T(، ثم اضغط على المفتاح الوظيفي.
- لتحديد الوظيفة البديلة المطبوعة باللون الأزرق على الجزء السفلي من المفتاح، اضغط على مفتاح البادئة الأزرق (U(، ثم اضغط على المفتاح الوظيفي.

يؤدي الضغط على مفتاحي البادئةTأوUإلى تشغيل مؤشر الحالة المطابقة — **f** أو **g** — على الشاشة. بعد الضغط على الزر الوظيفي، يتوقف مؤشر الإضاءة. لاحظ كيفية تجميع المفاتيح الوظيفية الخاصة بالسندات والاستهلاك والمسح معًا تحت أقواص مطبوعة فوق المفاتيح ذهبية اللون. ما لم يشار بطريقة أخرى، قم بالضغط على المفتاح المطلوب ثم حرره، أو قم بالضغط على مجموعة المفاتيح من اليسار لليمين. لا تحتاج إلى الضغط باستمرار على المفاتيح كما هو الحال مع جهاز الكمبيوتر أو الآلة الكاتبة.

تظهر مجموعة مكونة من تسع مؤشرات حالة في أسفل الشاشة تقوم بوصف حالة الحاسبة فيما يتعلق ببعض العمليات. تُحدد التوضيحات أدناه وقت ظهور المؤشر على الشاشة، إذا أمكن. في هذا الدليل، يُمثل الجزء ُ المميز من رمز أو رموز المفتاح الوظيفة النشطة للمفتاح. يتم توضيح المهام المكتوبة أعلى المفاتيح بالتفصيل ويسبقها المفتاح الوظيفي [15].

### **تخصيص الحاسبة**

يقوم الجدول ١-١ بسرد بعض الوظائف الأساسية المتوفرة لتخصيص الحاسبة. تم تضمين الصفحتا الخاصة بـ دليل مستخدم الحاسبة Platinum c12 HP المالية كمرجع. الرجاء الاطلاع على صفحات دليل المستخدم هذه للحصول على المزيد من المعلومات.

الجدول ١-١ الوظائف الأساسية

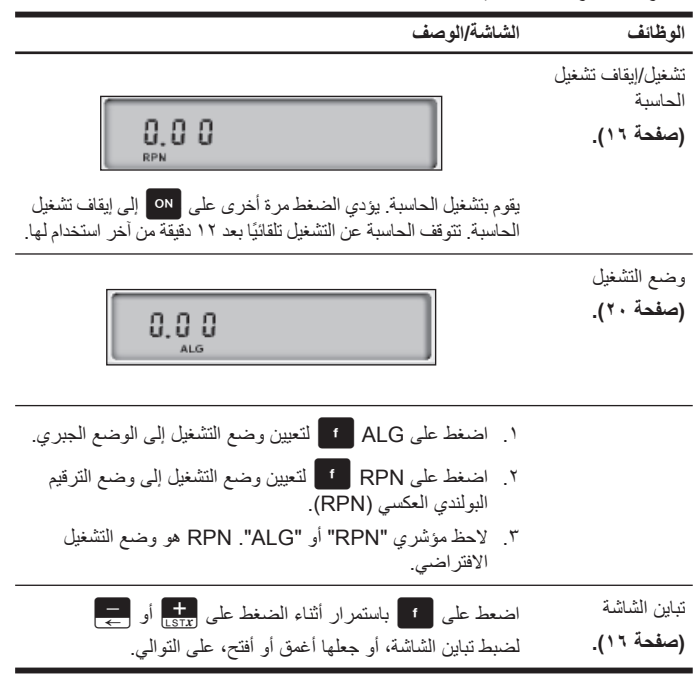

الجدول ١-١ الوظائف الأساسية

| الوظائف                                                          | الشاشة/الوصف                                                                                                    |
|------------------------------------------------------------------|----------------------------------------------------------------------------------------------------|
| فاصل الأرقام<br>(استبدال النقطة<br>العشرية بفاصلة)<br>(صفحة ١٧). | 123,456.<br><b>RPN</b>                                                                                                    |
|                                                                  | ١ .   الفاصلة هي الفاصل الافتر اضي (انظر  أعلاه).<br>٢ _ قم أو لا بإيقاف تشغيل الحاسبة بالضغط على ON _<br>٣. اضغط على <mark>مع ا</mark> و باستمرار ثم اضغط على ON وحرره لتغيير<br>فاصل الأرقام من فاصلة إلى نقطة.<br>٤ _ قم بإجراء نفس الخطوات مرة أخرى لتغيير النقطة إلى فاصلة. |
| تنسيق عرض الأرقام<br>(صفحة ٨٧).                                  | 1.12<br><b>RPN</b>                                                                                                    |
|                                                                  | اضغط على مصلى التبعه برقم من 0 إلى 9 ثم حرره لتعيين عدد<br>الأحرف المعروضة على يمين النقطة العشرية. الإعداد الافتراضي هو<br>مكانين على يمين النقطة العشر ية.                                                                                                    |

الجدول ١-١ الوظائف الأساسية

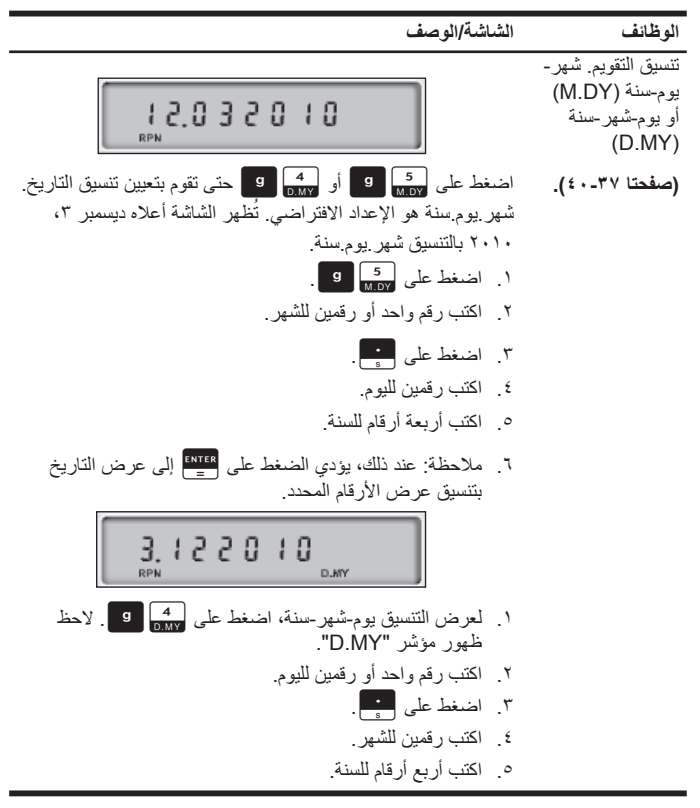

الجدول ١-١ الوظائف الأساسية

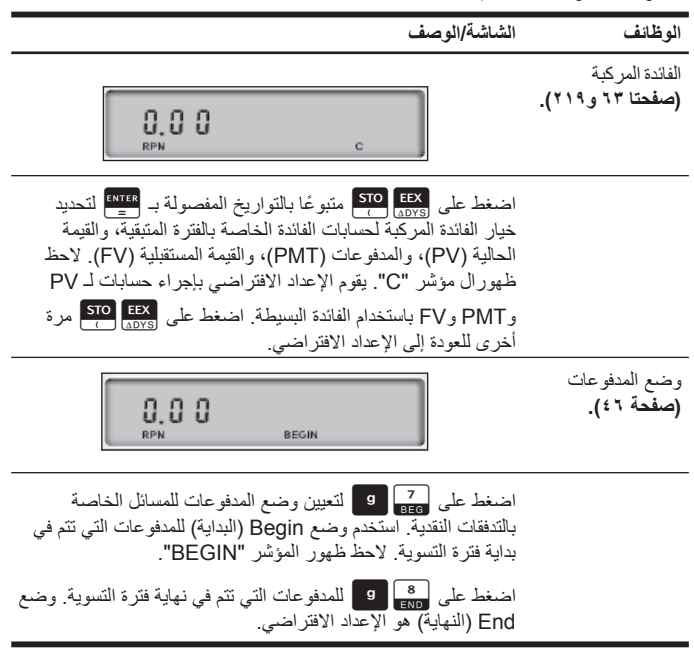

### **سجلات التخزين والذاكرة الدائمة**

يتم تخزين الأرقام (البيانات) في وحدات ذاكرة تسمى "السجلات." يتم استخدام سجلات خاصة لتخزين الأرقام أثناء العمليات الحسابية، يتم إجراء السجلات "stack "و سجلات "X Last"، الذين يتم استخدامهما لتخزين آخر رقم على الشاشة قبل القيام بالعمليات الحسابية في الوضع RPN. يتم تخزين الأر قام تلقائيًا في هذه السجلات. يوجد أيضًا سجلات يُمكنك تخزين البيانات بها يدويًا، ويتم استخدام المحدد حتى  $R$  و  $R$  حتى  $R$  و السجلات المالية للعمليات الحسابية المالية. تعمل كل سجلات  $R_\circ$ التخزين هذه على تشكيل الذاكرة الدائمة للحاسبة. يتم حفظ كل المعلومات الموجودة على الذاكرة الدائمة حتى إذا كانت الحاسبة متوقفة عن العمل. لإعادة تعيين الذاكرة ومسح كل السجلات والرجوع بإعدادات الحاسبة إلى الإعدادات الافتر اضية، قم بإيقاف تشغيل الحاسبة، وأثناء الضغط على P، و قم بالضغط على ON . مع عرض رسالة الخطأ *"Pr Error"*، اضغط على أي مفتاح للعودة إلى شاشة الحاسبة الافتراضية.

### **وضع الترقيم البولندي العكسي (RPN(**

المعلومات التالية هي عبارة عن نظرة عامة موجزة حول طريقة عمل RPN. لمزيد من المعلومات المفصلة حول RPN وكيفية عمل stack، راجع دليل مستخدم الحاسبة Platinum c12 HP المالية. في وضع RPN، يتم إدخال الأرقام أولاً، وذلك بفصلها عن طريق الضغط على RPN، متبوعة بأحد المفاتيح الوظيفية. يُعد الضغط على R ENTER اختياريًا بعد إدخال رقم، إذا كان المفتاح التالي الذي يتم الضغط علية مفتاح يقوم بتنفيذ عملية. في كل مرة تقوم فيها بالضغط على مفتاح وظيفي أو مفتاح يقوم بعملية في الوضع RPN، يتم حساب الجواب وعرضه فورًا. على سبيل المثال، نفترض أنك تريد جمع رقمين في الوضع RPN، ١ و ٢. اضغط على [AT] [ATER] [ يتم حساب النتيجة ٢٫٠٠، و عرضها على الفور.

يوجد أربع سجلات خاصة تستخدم لتخزين الأرقام أثناء العمليات الحسابية، والتي يتم تكديسها فوق  $Y$ بعضها البعض. تتم الإشارة إلى هذه السجلات والتي يطلق عليها ",the stack" (المكدس) بـ  $X$ Z، وX .T بالأسفل، وT في الأعلى. يكون الرقم الظاهر على الشاشة هو الرقم الموجود بسجل X، ما لم تكن الحاسبة تعمل على وضع Program) البرنامج). بشكل أساسي، الأرقام الموجودة بسجل X وY هي الأرقام التي يتم استخدامها في العمليات الحسابية. يتم استخدام السجلان Z وT للاحتفاظ التلقائي بالنتائج الوسطى أثناء حساب سلسلة من العمليات الحسابية. يقوم المفتاح Kبفلية بفصل الأرقام الموجودة في المكدس الرأسي ويضعهم في السجلين X وY، وبالإضافة إلى عرضه النتائج الوسطى، يتيح لك هذا الترتيب الرأسي للمكدس نسخ الأرقام وإعادة ترتيبها بدون الحاجة إلى إعادة إدخالها. للمسائل الأكثر ً تعقيدا التي تحتاج إلى عمليتين أو أكثر، لا توجد حاجة لإدخال أقواس لتعيين أولوية تنفيذ العمليات. ً أولا اكتب الأرقام والعمليات داخل الأقواس، متبوعة بالأرقام الموجودة خارج الأقواس. إذا كان هناك مسألة لها أكثر من مجموعة من الأقواس،

فابدأ بالعمل مع العمليات والأرقام الموجودة في الأقواس الداخلية ثم ابدأ الحساب.

على سبيل المثال، قم بحساب  $(\mathrm{3+4})\times(\mathrm{5+6})$  من خلال الوضع RPN. راجع

الجدول .٢-١ بالرغم من بساطة هذا المثال، يمكنك استخدام القواعد المقدمة هنا عند العمل مع المسائل الأكثر التعقدًا

الجدول ٢-١ مثال RNP

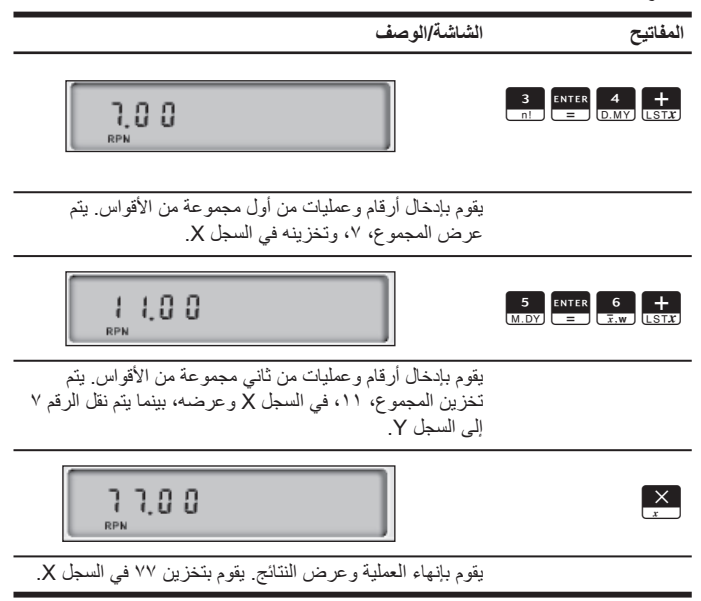

مفاتيح يتم استخدامها لإعادة ترتيب المكدس:

- يؤدي الضغط على المفتاحPإلى تبادل الأرقام في السجلين X وY**) صفحتا ٩٠و٢٣٠)**.
- يؤدي الضغط على مفتاح P3<mark>1</mark> إلى تنفيذعملية استبدالللمكدس، حيث يتم نسخ كل رقم موجود في السجلات في السجل الموجود أدناه، ويتم نسخ الرقم الذي كان ً موجودا في السابق في السجل X إلى السجل T**) صفحة ٢٣٠)**.
- يؤدي الضغط على  $\begin{array}{|c|c|c|c|}\hline \textbf{P} & \textbf{E} & \textbf{E} \end{array}$  إلى استرجاع الرقم الذي سبق عرضه قبل العملية السابقة بالسجل X المعروض **(صفحتا ٩١ و٢٣٤)**.

في الوضع الجبري، استهدم الأقواس لتعيين أولوية تنفيذ العمليات. اضغط علىU( U( لفتح الأقواس وإغلاقها **(صفحتا ٢٦ و٢٤٠)**.

**المفاتيح والوظائف**

الجدول ٣-٦ تسرد بعض المفاتيح التي تُستخدم للعمليات الحسابية الأساسية والرياضية والمسائل المالية. يُمكنك استخدام هذا الجدول كمرجع سريع. تم تضمين أرقام صفحات من دليل مستخدم الحاسبة Platinum c12 HP المالية بالجدول كمرجع. الرجاء الرجوع إلى دليل المستخدم للحصول [على](#page-13-0) قائمة كاملة بالوظائف، بما في ذلك الإحصائيات والبرمجة.

<span id="page-13-0"></span>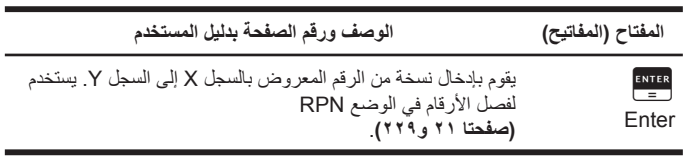

الجدول ٣-١ المفاتيح والوظائف

الجدول ٣-١ المفاتيح والوظائف

| الوصف ورقم الصفحة بدليل المستخدم                                                                                                    | المفتاح (المفاتيح)                                                                                    |
|----------------------------------------------------------------------------------------------------|----------------------------------------------------------------------------------------------------|
| معاملات حسابية (صفحتا ٢١ و٢٢).                                                                                                    | $\frac{+}{\cos x}$ $\left  \frac{-}{\cos x} \right  \times$<br>$\frac{1}{\sqrt{2}}$ $\frac{ENTER}{E}$ |
| يقوم بتغيير علامة رقم أو أس معروض في سجل X <b>(صفحة ١٧)</b> .                                                                                                    | <b>CHS</b><br>DATE<br>تغبير علامة                                                                     |
| في الوضع الجبر ي، يتم استخدام الأقواس لتغيير ترتيب تقييم العمليات. في<br>حالة وجود أقواس مفتوحة مُعلقة، يظهر مؤشر الحالة "( )" على الشاشة<br>(صفحتا ٢٦ و٤٠).                                               | $STO$ $\lceil$ RCL $\rceil$<br>الأقواس                                                                |
| للأرقام الكبير جدًا أو الصغيرة جدًا. أدخل الجزء العشري من اللوغاريتم.<br>بعد الضغط على، EEX ، تُصبح الأرقام التي يتم إدخالها بعد ذلك هي أس<br>۱۰ (صفحة ۱۸).                                                | EEX<br>ADYS<br>ادخال أس                                                                               |
| Backspace. يقوم بحذف أخر حرف أو رقم <b>(صفحة ١٨)</b> .                                                                                                    | $g \left[ \begin{array}{c} \blacksquare \\ \hline \end{array} \right]$                                |
| التراجع اضغط على على الله على اضاءة مؤشر السهم "تراجع"<br>(انظر سهم لأسفل الموجود بالشاشة أدناه) "للتراجع" عن أخر عملية<br>واستعادة البيانات يظهر أيضًا مؤشر التراجع عند مسح السجلات المخزنة<br>(صفحة ٢٠). | $g = \frac{1}{\sqrt{2}}$<br>التراجع                                                                   |
| 5,737.18                                                                                                    |                                                                                                    |

الجدول ٣-١ المفاتيح والوظائف

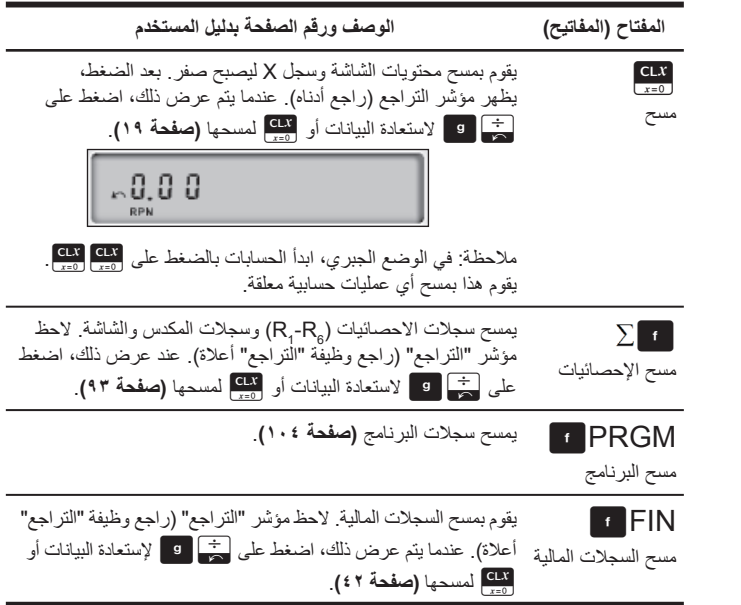

الجدول ٣-١ المفاتيح والوظائف

| الوصف ورقم الصفحة بدليل المستخدم                                                                                                    | المفتاح (المفاتيح)                                      |
|----------------------------------------------------------------------------------------------------|---------------------------------------------------------|
| يقوم بمسح سجلات تخزين البيانات والسجلات المالية والمكدس (X وY وZ<br>وT) وسجلات LAST-X والشاشة لاحظ مؤشر "التراجع" (راجع وظيفة<br>"التراجع" أعلاة) <sub>.</sub> عندما يتم عرض ذلك، اضغط على صلى <mark>التجميل الت</mark> م الاستعادة<br>البيانات أو CLX لمسحها (صفحة ٢٩).                                    | REG<br>مسح كل السجلات                                   |
| بعد [ ] أو [ e ] أو [ sto ] أو [ Re ] أو [ R ]، بتم إلغاء عمل هذا المفتاح<br>(صفحة ١٧).                                                                                                    | <b>T</b> PREFIX<br>إلغاء                                |
| إضغط على مفتاح <mark>510</mark> و اكتب رقم السجل (0-9 للسجلات R <sub>o</sub> -R <sub>o</sub> ,<br>أو <sub>. ه</sub> -9 للسجلات R <sub>.o</sub> - R. <sub>g)</sub> لتخزين الرقم المعروض بسجلٌ التخزين<br>المحدد <sub>.</sub> يستخدم أيضًا لإجراء العمليات الحسابية لسجل التخزين. <b>(صفحت</b> ا<br>۲۷ و ۲۹). | 5T0<br>تخز بن                                           |
| لاستدعاء أحد الأرقام من سجل التخزين إلى الشاشة، اضغط على RCL ،<br>ثم اكتب رقم السجل. يقوم هذا بنسخ الرقم من سجل التخزين إلى الشاشة<br>(صفحة ٢٧).                                                                                                    | RCL<br>استدعاء                                          |
| كتب العدد الأساسي. اضغط على ENTER . واكتب النسبة المئوية. واضغط على<br>و ( γ في الجوم بحساب x% من y ويحتفظ بقيمة y في سجل Y (صفحتا ٣١ و ٢٤١).                                                                                                    | النسبة المئوية <mark>30</mark> 0 mre<br>(فَي الوضع PRN) |
| اضغط على ALG أ ] اكتب العدد الأساسي. واضغط على K_ إكتب<br>النسبة المئوية اضغط على 188 <mark>8</mark> ، متبوعًا بـ <mark>ENTER</mark> (صفحتا ٣٢ و٤٤١).                                                                                                    | النسبة المئوية<br>(في الوضع الجبري)                     |

الجدول ٣-١ المفاتيح والوظائف

| الوصف ورقم الصفحة بدليل المستخدم                                                                                                    | المفتاح (المفاتيح)                                                          |  |
|----------------------------------------------------------------------------------------------------|-----------------------------------------------------------------------------|--|
| اكتب الأعداد الأساسية مفصولة بـ [surer]. اضغط على [saac]. يقوم بحساب<br>تغيير النسبة المئوية بين رقم موجود في السجل Y ورقم معروض في                                                                                                    | $\triangle$ %<br>فرق النسبة المئوية<br>السجل X<br>(صفحة ٣٤).                |  |
| قم بإدخال إجمالي المبلغ. اضغط على ENIER . اكتب الرقم x الذي تر غب في<br>العثور على مكافئ نسبته المئوية. اضغط على ٢٥ <mark>٣.</mark> يقوم بحساب النسبة<br>المئوية بحيث تكون x من الرقم الموجود بالسجل Y (صفحة ٣٥).                                              | $\frac{\%T}{\frac{1}{2}}$<br>النسبة المئوية<br>للإجمالي                     |  |
| اكتب تاريخ البدء ثم اضغط على ENTER . اكتب عدد الأيام من تاريخ<br>الإدخال (إذا كان التاريخ في الماضي، اضغط على CHS). اضغط على<br>CHS . وقوم بعرض التاريخ ويوم الأسبوع كرقم من ١ إلى ٧ على<br>يمين الشَّاشَّة: يمثَّل رقم ١ يوم الأثنين، ورقم ٧ يمثِّل يوم الأحد | g CHS<br>يقوم بحساب الأيام<br>والتاريخ بدَء من<br>تاريخ البدء<br>(صفحة ٣٨). |  |
| اكتب التاريخ السابق، ثم اضغط على ENTER . اكتب التاريخ اللاحق، ثم<br>اضغط على EEX [ 9 ]. يقوم بحساب عدد الأيام بين تاريخين بالأيام<br>الفعلية لعرض تاريخ مبني على شهر مكون من ٣٠ يومًا، اضغط على<br>xsy بعد إكمال الخطوات المسرودة أعلاه (صفحة ٤٠).             | $g \left[ \frac{EEX}{\Delta DYS} \right]$<br>عدد الأيام بين<br>تاريخين      |  |
| يقوم بحساب الجزر التربيعي لرقم معروض بالسجل X (صفحة ١٠٠) <sub>.</sub>                                                                                                    | $g \left[ \frac{y^x}{\sqrt{x}} \right]$<br>الجزر التربيعي                   |  |

الجدول ٣-١ المفاتيح والوظائف

| الوصف ورقم الصفحة بدليل المستخدم                                                                                                    | المفتاح (المفاتيح)                              |
|----------------------------------------------------------------------------------------------------|-------------------------------------------------|
| تقوم برفع الرقم الموجود بالسجل Y إلى أس الرقم الموجود بالسجل X.<br>في الوضع RPN،اكتب رقم x اضغط على ENTER. اكتب الأس، ثم اتبعه<br>به $\frac{p^X}{\sqrt{x}}$ . في الوضع الجبري،قم بإدخال رقم x. اضغط على $\frac{p^X}{\sqrt{x}}$ . اكتب<br>الأس، متبوعًا بـ x (صفحة ١٠٢). | $\frac{y^X}{\sqrt{x}}$<br>دالة الأس             |
| يقوم بحساب مقلوب العدد لرقم معروض بالسجل X (صفحة ١٠٠).                                                                                                    | $\frac{1}{\epsilon^x}$<br>مقلوب العدد           |
| يقوم بحساب مضروب الرقم المعروض بالسجل X (صفحة ١٠٠).                                                                                                    | g $\frac{3}{n!}$<br>مضروب الرقم                 |
| اللوغاريتم الطبيعي. يقوم برفع e لأس الرقم المعروض بالسجل X<br>(صفحة ١٠٠).                                                                                                    | $g \left[\frac{1}{x}\right]$<br>$e^x$           |
| يقوم بحساب اللوغاريتم الطبيعي (base e) لرقم معروض في السجل X<br>(صفحة ١٠٠).                                                                                                    | $g \left[\frac{\%T}{LN}\right]$<br>LN           |
| يقوم بحساب التربيع لرقم معروض في السجل X <b>(صفحة ١٠٠)</b> .                                                                                                    | g $\left  \frac{1}{\hat{x}_1} \right $<br>تربيع |
| يقوم بتدوير الجزء العشري لـ ١٠ أرقام بالسجل X لتناسب الشاشة<br>(صفحة ١٠٠).                                                                                                    | <b>RND</b><br>تدوير                             |

الجدول ٣-١ المفاتيح والوظائف

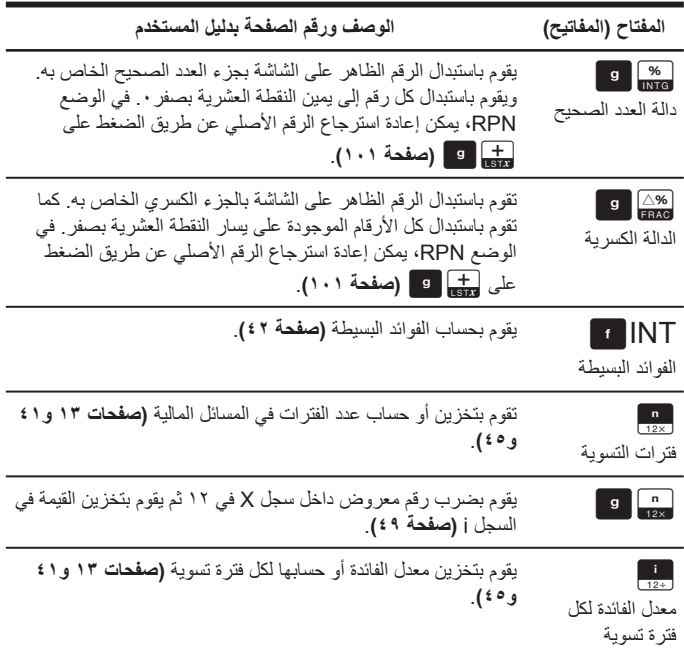

الجدول ٣-١ المفاتيح والوظائف

| الوصف ورقم الصفحة بدليل المستخدم                                                                                                    | المفتاح (المفاتيح)                               |
|----------------------------------------------------------------------------------------------------|--------------------------------------------------|
| يقوم بقسمة رقم معروض داخل السجل X  في ١٢ ثم يقوم بتخزين القيمة<br>الناتجة في السجل j (صفحة ٤٩).                                          | $g\left[\begin{array}{c}i\\12\end{array}\right]$ |
| يقوم بتخزين القيمة الحالية (التدفق النقدي الأولي) الخاصىة بمسألة مالية أو                                                                | PV                                               |
| حسابها (صفحة ٤١).                                                                                                    | القيمة الحالية                                   |
| يقوم بتخزين المبلغ المدفوع أو حسابه (صفحتا ٢٢ و٢٠).                                                                                      | PMT<br>المدفو عات                                |
| يقوم بتخزين القيمة المستقبلية (التدفق النقدي النهائي) الخاص بمسألة مالية                                                                 | $\frac{FV}{N}$                                   |
| أو حسابها (صفحتا ٤١ و٤٦).                                                                                                    | القيمة المستقبلية                                |
| يقوم بتقسيط عدد x من الفترات باستخدام قيم مخزنة في RI و 313.                                                                             | <b>AMORT</b>                                     |
| و PV، والشاشة ويقوم بتحديث PV و R (صفحة ٢٩).                                                                                             | التقسيط                                          |
| يقوم بحساب صـافـي القيمـة الـحالية حتــى ٨٠ تدفق نقدي و استثمـار أولـي غير                                                               | <b>D</b><br>NPV                                  |
| متساوي باستخدام قيم مع ٢٧م و ٢٧م و ٢٣م (صفحة ٧٢).                                                                                        | صنافي القيمة الحالية                             |
| يقوم بحساب معدل العائد الداخلي حتى ٨٠ تدفق نقدي و استثمار أولي غير<br>متساوي باستخدام قيم مخزنة في PMT و PMT و RMT ا<br>(صفحتا ٧٢ و ٧٨). | <b>F</b> IRR<br>معدل العائد الداخلي              |

الجدول ٣-١ المفاتيح والوظائف

| الوصف ورقم الصفحة بدليل المستخدم                                                                                                    | المفتاح (المفاتيح)                                                                                         |
|----------------------------------------------------------------------------------------------------|----------------------------------------------------------------------------------------------------|
| النّدفق النقدي الأولي <sub>،</sub> يقوم بتخزين محتويات السجل X المعروض في R <sub>0</sub><br>و يهيئ n لصفر ويقوم بتعيين N <sub>0</sub> لـ ١. ويستخدم في بداية مسألة خصم | $\begin{array}{ c c } \hline \mathbf{g} & \mathsf{PV} \ \hline \mathsf{G}\mathsf{F}\mathsf{o} \end{array}$ |
| تدفق نقدي <b>(صفحت</b> ا <b>٤٥ و ٧٣)</b> .                                                                                                    | التدفق النقدي                                                                                              |
| التدفق النقدي j . يقوم بتخزين محتويات السجل X في R1 وزيادات n بـ                                                                                                    | $g \left[\frac{PMT}{CF_i}\right]$                                                                          |
| ١ ويقوم بتعيين 1N لــ ١ ـ يُستخدم لكافة التدفقات النقدية إلا التدفق النقدي<br>الأولي في مسألة خصم تدفق نقدي <b>(صفحتا ٤٥ و ٧٣)</b>                                     | التدفق النقدي                                                                                              |
| يقوم بحساب قيمة الإهلاك باستخدام طريقة الخط المستقيم (صفحة ٨٤).                                                                                                    | $\blacksquare$ SL<br>الإهلاك                                                                               |
| يقوم بحساب سعر السند، مع تحديد العائد المرغوب حتى موعد الاستحقاق                                                                                                    | <b>PRICE</b>                                                                                               |
| (صفحة ٨٢).                                                                                                    | سعر السند                                                                                                  |
| يقوم بحساب العائد حتى موعد الاستحقاق مع تحديد سعر السند.                                                                                                    | <sup>1</sup> YTM                                                                                           |
| (صفحة ٨٣).                                                                                                    | عائد السند                                                                                                 |
| يقوم بتخزين عدد المرات (من ١ حتى ٩٩) لكل ندفق نقدي يحث كـ Nj. يتم<br>افتراض ١ ما لم يتم تحديد خلاف ذلك <b>(صفحة ٧٥)</b> .                                              | $g$ $\begin{bmatrix} FV \\ NI \end{bmatrix}$<br>القيمة المستقبلية                                          |
| يقوم بحساب قيمة الإهلاك باستخدام طريقة مجموع سنوات الاستخدام                                                                                                    | SOYD                                                                                                    |
| (صفحة ٨٤).                                                                                                    | الإهلاك                                                                                                    |

الجدول ٣-١ المفاتيح والوظائف

| الوصف ورقم الصفحة بدليل المستخدم                             | المفتاح (المفاتيح) |
|--------------------------------------------------------------|--------------------|
| يقوم بحساب قيمة الإهلاك باستخدام طريقة حساب الفائدة على أساس | $\blacksquare$ DB  |
| الرصيد المتناقص <b>(صفحة ٨٤)</b>                             | الاهلاك            |

**مثال على العمليات الحسابية المالية الأساسية** يوضح الجدول ٤-١ كيفية القيام بالعمليات الحسابية المالية بسهولة باستخدام حاسبة c12 HP Platinum المالية. يوضح المثال حساب المبلغ المدفوع ً شهريا لقرض يستمر لمدة ٣٠ سنة بمبلغ ١٢٥٫٠٠٠٫٠٠ بمعدل فائدة سنوية ،٪٦٫٩ مركبة ً شهريا.تقوم بحساب المدفوعات التي تتم في نهاية فترة التسوية. يتم حساب المثال باستخدام الإعدادات الافتراضية الموجودة في RPN ما لم يشار بطريقة أخرى. للحصول على مزيد من الأمثلة والمعلومات حول المسائل المالية، التي تشمل التدفقات النقدية واستخدام رسومات تخطيطية للتدفقات النقدية، راجع القسم الثالث من دليل المستخدم الخاص بحاسبة c12 HP Platinum المالية.

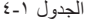

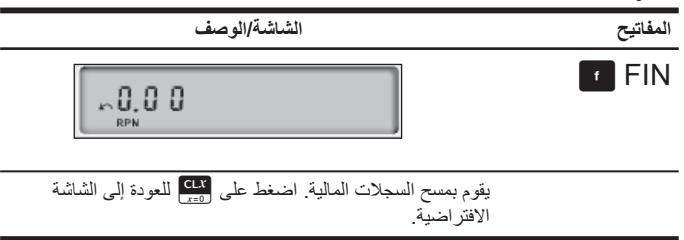

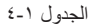

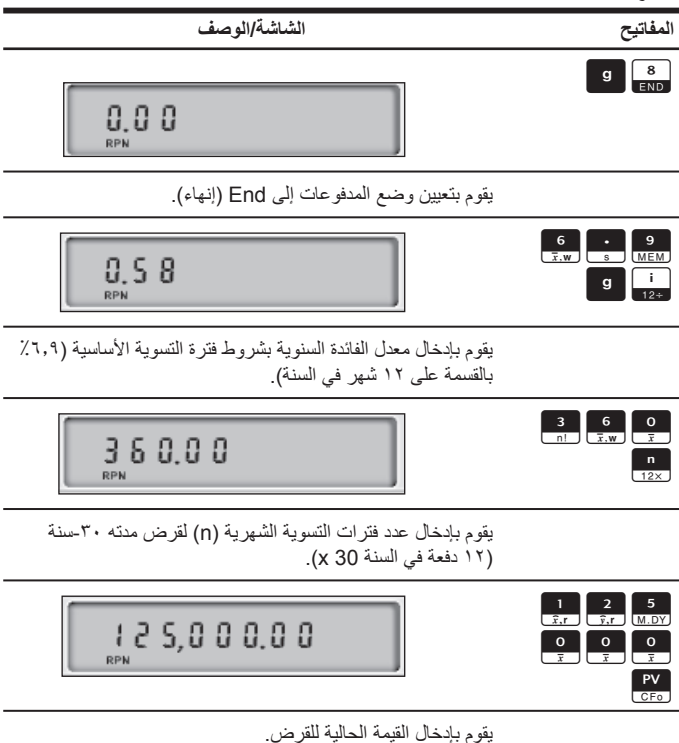

الجدول ٤-١

PMT

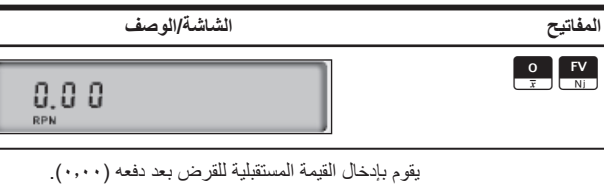

 $-823.25$ RPN

يقوم بحساب المبلغ المدفوع شهريًا. تُوضح العلامة سالبة النقود التي تقوم بدفعها. مثال على مدفوعات القرض.

## **معلومات حول الضمان وطرق الاتصال**

**استبدال البطاريات** تستخدم الحاسبة بطاريتي ليثيوم، ٣ فولت 2032CR. يظهر رمز البطارية ( ) على الشاشة عندما ينخفض مستوى البطارية. استخدم بطاريات جديدة في حالة استبدال البطاريات. لا تقم باستخدام بطاريات قابلة للشحن. لتثبيت بطاريات جديدة:

- .١ عند إيقاف تشغيل الحاسبة، قم بإزلاق الغطاء الخلفي.
- .٢ قم بإزالة أحد البطاريات في كل مرة. قم بإزالة أحد البطاريات القديمة واستبدالها بأخرى جديدة مع توجيه رمز القطب الموجب نحو الخارج.
- .٣ قم بإزالة البطارية القديمة الأخرى واستبدالها بأخرى جديدة مع توجيه رمز القطب الموجب نحو الخارج.
	- .٤ قم باستبدال الغطاء الخلفي.

**تحذير!** يمكن التعرض لخطر الانفجار في حالة استبدال البطارية بطريقة غير صحيحة.

استبدل البطاريات القديمة ببطاريات جديدة من نفس النوع أو نوع مكافئ الذي توصي بها الشركة ُ المصنعة. تخلص من البطاريات المستخدمة وفقًا لإرشادات الشركة المُصنعة. لا تقم بتشويه البطاريات، أو ثقبها، أو التخلص منها بإلقائها في النار يمكن للبطاريات أن تنفجر وتتسرب منها مواد كيميائية خطرة.

### **الضمان المحدود للأجهزة من HP ورعاية العملاء**

يوفر لك الضمان المحدود من HP هذا، كمستخدم، حقوق الضمان الواضح المحدود من HP، وهي الشركة ُ المصنعة. يرجى الرجوع إلى موقع الويب الخاص بـ HP للشرح التفصيلي لحقوق الضمان المحدود الخاص بك. كما يمكنك ً أيضا الحصول على حقوق قانونية أخرى بموجب القانون المحلي ُ المطبق أو اتفاق كتابي خاص مع HP.

#### **مدة الضمان المحدود للأجهزة**

المدة: ١٢ شهر بالكامل (يمكن أن تختلف حسب المنطقة، الرجاء زيارة الموقع التالي **support/com.hp.www** للحصول على أحدث المعلومات)

#### **شروط عامة**

تضمن لك شركة HP كمستخدم، خلو جهاز HP، وملحقاته ومستلزماته من أية عيوب في المواد والصناعة بعد تاريخ الشراء، وذلك طوال المدة المحددة أعلاه. في حالة تلقي HP إشعار بهذه العيوب خلال فترة الضمان، ستقوم الشركة في هذه الحالة، إما بإصلاح المنتج الذي ثبت عيبه أو استبداله. قد تكون المنتجات التي يتم استبدالها جديدة أو كالجديدة.

تضمن لك HP نجاح برامجها في تنفيذ إرشادات البرمجة بعد تاريخ شراؤها، للفترة المحددة أعلاه، بسبب عيوب في المواد والصناعة عند تثبيتها واستخدامها بطريقة صحيحة. في حالة تلقي HP إشعار بهذه العيوب خلال فترة الصمان، ستقوم HP باستبدال وسائط البرامج التي لا تُنفذ إرشادات البرمجة نتيجة لمهذه العيوب. لا تضمن HP تشغيل منتجاتها دون حدوث أية مقاطعات أو خلوها من العيوب. في حالة تعذر HP، خلال وقت مناسب، إصلاح أي منتج أو استبداله بمنتج آخر بنفس الكفاءة كما ورد في الضمان، يحق لك استرداد مبلغ سعر الشراء بناءًا على طلب إرجاع المنتج مصحوبًا بسند الشراء. يجوز أن تحتوي منتجات HP على أجزاء ُمعاد تصنيعها ولكن بنفس كفاءة أداء الأجزاء الجديدة أو يمكن أن تخضع للاستخدام العرضي.

لا ينطبق الضمان على العيوب الناتجة عن (أ) الصيانة غير الصحيحة أو المعايرة غير الكافية، (ب) استخدام البرامج، أو الوجهات، أو الأجزاء أو الموارد التي ليست من قبل HP،) ج) تعديل غير مصرح به أو إساءة الاستخدام، (د) تشغيل المنتج خارج المواصفات البيئية للمنتج المنشورة، أو (هـ) تحضير الموقع أو الصيانة بطريقة غير صحيحة.

ُصدر HP أي ضمان واضح أو شرط آخر سواء كان كتابي أو شفهي. إلى الحد الأقصى الذي يسمح به القانون لا ن المحلي، فإن أي ضمان ضمني أو شرط الرواج التجاري، أو الجودة المقبولة، أو الجودة لغرض معين مقصورة على مدة الضمان الواضح المنصوص عليه أعلاه. لا تسمح بعض الدول، أو الولايات، أو المقاطعات بحصر مدة الضمان الضمني، لذا يجوز عدم تطبيق الحصر أو الاستبعاد عليك. يقدم لك هذا الضمان حقوق قانونية محددة ويمكن أيضًا أن يقدم لك حقوق أخرى تختلف من بلد إلى أخرى، أو من ولاية إلى أخرى، أو من مقاطعة إلى أخرى. للحد الأقصـي الذي يسمح به القانون المحلي، تُعد التعويضات المذكورة في بيان الضمان هي تعويضات خاصـة بك وحدك وقاصرة عليك. ما لم يكن موضحًا أعلاه، في أي حال من الأحوال تُعد HP أو المورّدون لديها مسئولون ً قانونيا عن فقد البيانات أو أي ضرر مباشر، أو محدد، أو عرضي،أو ذو أهمية بالغة (يشمل ذلك الخسارة في الربح أو البيانات)، أو أي ضرر أخر، سواء منصوص عليه في العقد، أو الإساءة، أو أي شيء أخر. لا تسمح بعض الدول، أو الولايات، أو المقاطعات باستبعاد أو حصر الأضرار العرضية أو الناشئة، لذا قد لا يتم تطبيق الحصر أو الاستبعاد المذكور أعلاه عليك.

ُعد الضمانات الوحيدة لمنتجات HP وخدماتها هي تلك المعلن عنها ضمن بنود بيان الضمان الصريح المرفق مع ت مثل هذه المنتجات والخدمات. وتخلي شركة HP مسؤوليتها عن أية أخطاء فنية أو تحريرية أو أية أخطاء ناتجة عن الحذف وردت في هذا المستند.

لمعاملات المستهلك في استراليا ونيوزلندة: لا تستبعد أو تقيد أو تعدل شروط الضمان الواردة في هذا البيان، باستثناء الحد الأقصى لما يسمح به القانون، بل وتعد، بالإضافة إلى حقوق التفويض القانونية الإلزامية القابلة للتطبيق على بيع هذا المنتج لك.

**رعاية العملاء** بالإضافة إلى الضمان الذي يمتد لمدة عام على الجهاز يتم إضافة سنة أخرى للدعم الفني على حاسبة HP الخاصة بك. إذا كنت تحتاج للمساعدة، يمكنك الاتصال بخدمة الرعاية العملاء التابعة لـ HP سواء بالبريد الالكتروني أو بالتليفون. يرجى تحديد أقرب مركز اتصالات لك من القائمة الظاهرة بأسفل قبل الاتصال. الرجاء تحضير سند الشراء والرقم التسلسلي للحاسبة عند اتصالك. ُعد أرقام الهاتف عرضة للتغيير، ويجوز أن ينطبق هذا على الهاتف المحلي والوطني. لمزيد من المعلومات حول ت الدعم، يُرجى زيارة الموقع التالي: **support/com.hp.www**.

| هاتف الخط الساخن                                                                 | البلد                    | هاتف الخط الساخن                                                                 | البلد      |
|----------------------------------------------------------------------------------|--------------------------|----------------------------------------------------------------------------------|------------|
| $1 - \lambda$ $\cdot$ $ \vee$ $1$ $1  \vee$ $\lambda$ $\lambda$ $\neq$           | أنجو يلا                 | www.hp.com/<br>support                                                           | الْجز ائر  |
| $\cdot$ - $\wedge$ $\cdot$ $\cdot$ - $\circ$ $\circ$ - $\circ$ - $\cdot$ $\cdot$ | الأر جنتين               | $1 - \lambda$ , $- V11 - T \lambda \lambda$                                      | أنتيغو ا   |
| $15001-772i$ ,<br>$T-9A51-0Y11$                                                  | استر اليا                | $\wedge \cdots \wedge \cdots$ : $\wedge \cdots \vee \wedge \cdots$<br><b>YAA</b> | ار و با    |
| $1 - \lambda$ $\cdot$ $ V$ $1$ $1 - Y$ $\lambda$ $\lambda$ $\epsilon$            | جزر البهاما              | $.1.77.7$ YVV $17.7$                                                             | اأنمسا     |
| $.777.$ $.77$                                                                    | ىلجىكا                   | $1 - \lambda$ $\cdot$ $ V$ $1$ $1  T$ $\lambda$ $\lambda$ $\epsilon$             | باربادوس   |
| $1 - \lambda$ $- \vee 11 - \vee \lambda \wedge 2$                                | برمودا                   | .777                                                                             | ىلجىكا     |
| www.hp.com/<br>support                                                           | بو تسو انا               | 1.1.1.1.197                                                                      | بو ليفيا   |
| $1 - \lambda$ , $- V11 - T \lambda \lambda$                                      | جز ر  فير جن البر يطانية | $-.A. -.V. 9. VV01$                                                              | البر از بل |
| 800-HP-INVENT                                                                    | كندا                     | www.hp.com/<br>support                                                           | بلغار يا   |

الجدول ٥-١

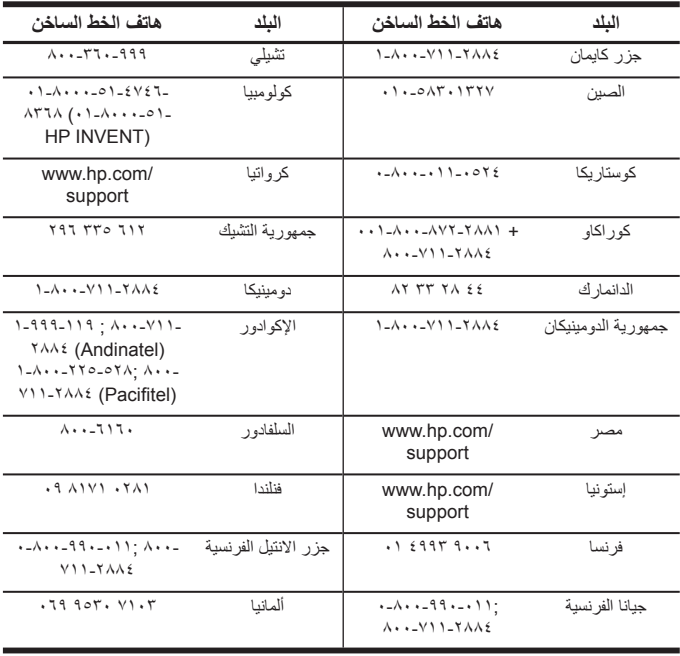

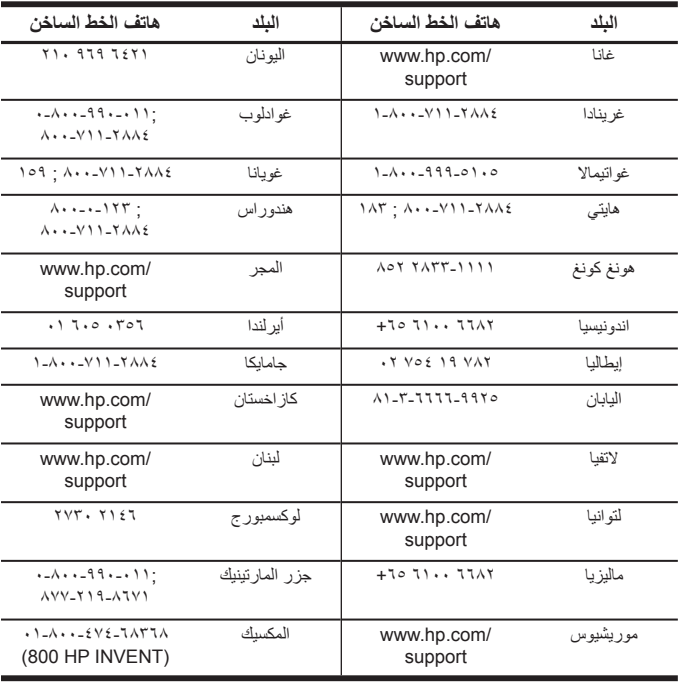

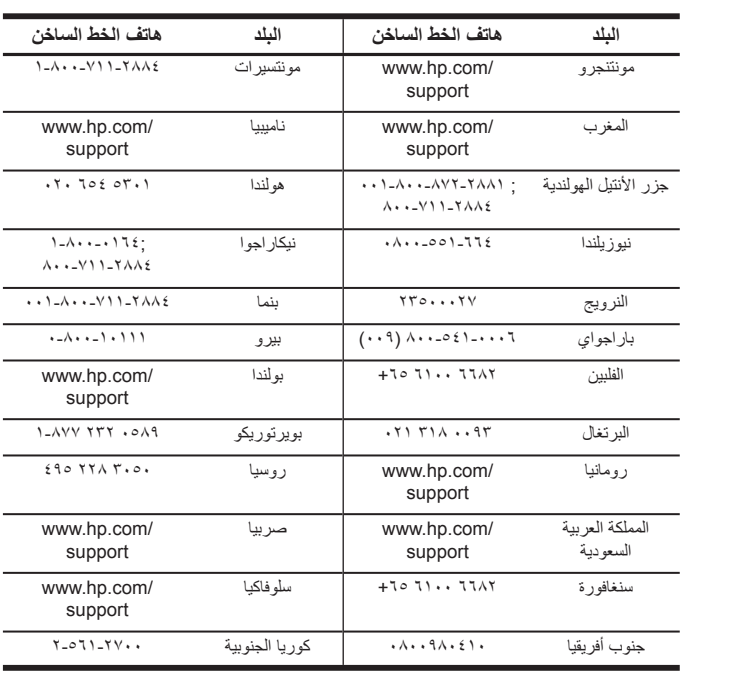

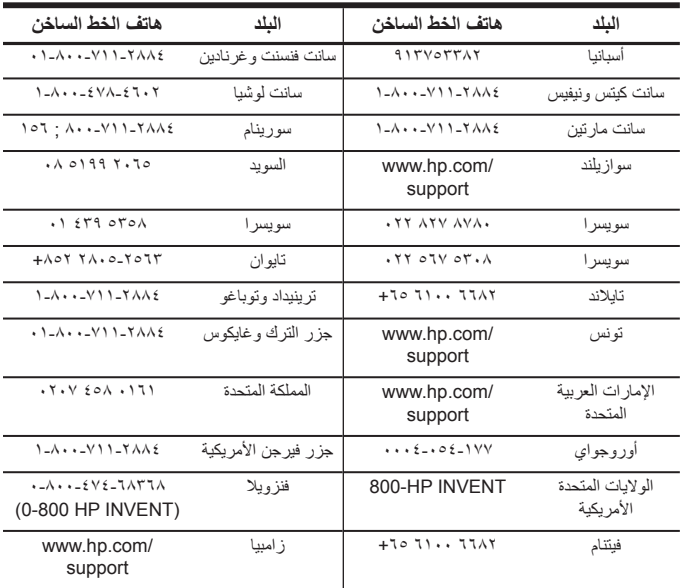

# **Product Regulatory & Environment Information**

# **Federal Communications Commission Notice**

This equipment has been tested and found to comply with the limits for a Class

B digital device, pursuant to Part 15 of the FCC Rules. These limits are designed to provide reasonable protection against harmful interference in a residential installation. This equipment generates, uses, and can radiate radio frequency energy and, if not installed and used in accordance with the instructions, may cause harmful interference to radio communications. However, there is no guarantee that interference will not occur in a particular installation. If this equipment does cause harmful interference to radio or television reception, which can be determined by turning the equipment off and on, the user is encouraged to try to correct the interference by one or more of the following measures:

- Reorient or relocate the receiving antenna.
- Increase the separation between the equipment and the receiver.
- Connect the equipment into an outlet on a circuit different from that to which the receiver is connected.
- Consult the dealer or an experienced radio or television technician for help.

### **Modifications**

The FCC requires the user to be notified that any changes or modifications made to this device that are not expressly approved by Hewlett-Packard Company may void the user's authority to operate the equipment.

### **Declaration of Conformity for products Marked with FCC Logo, United States Only**

This device complies with Part 15 of the FCC Rules. Operation is subject to the following two conditions: (1) this device may not cause harmful interference, and (2) this device must accept any interference received, including interference that may cause undesired operation. If you have questions about the product that are not related to this declaration, write to:

Hewlett-Packard Company

P.O. Box 692000, Mail Stop 530113

Houston, TX 77269-2000

For questions regarding this FCC declaration, write to:

Hewlett-Packard Company

P.O. Box 692000, Mail Stop 510101

Houston, TX 77269-2000

or call HP at 281-514-3333

To identify your product, refer to the part, series, or model number located on the product.

## **Canadian Notice**

This Class B digital apparatus meets all requirements of the Canadian Interference-Causing Equipment Regulations.

## **Avis Canadien**

Cet appareil numérique de la classe B respecte toutes les exigences du Règlement sur le matériel brouilleur du Canada.

## **European Union Regulatory Notice**

This product complies with the following EU Directives:

- Low Voltage Directive 2006/95/EC
- EMC Directive 2004/108/EC
- Compliance with these directives implies conformity to applicable harmonized European standards (European Norms) which are listed on the EU Declaration of Conformity issued by Hewlett-Packard for this product or product family.

This compliance is indicated by the following conformity marking placed on the product:

المقدمة ٣٣